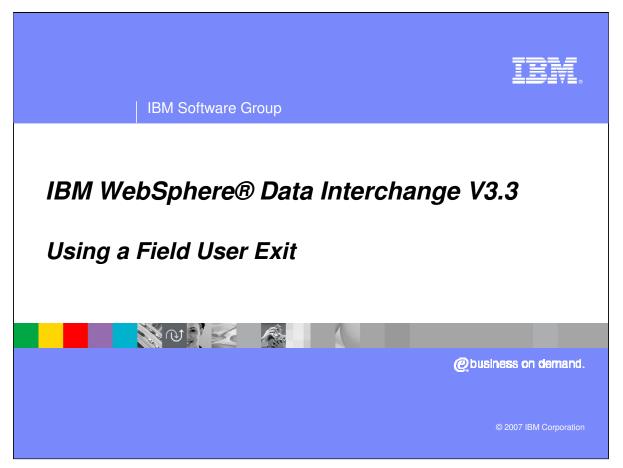

This presentation will describe how to use a field user exit using Data Transformation maps.

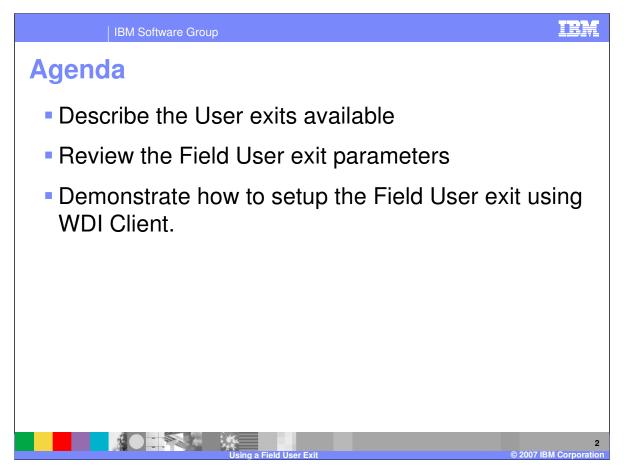

The presentation will describe the User exits available, review the field user exit parameters and demonstrate how to setup the field user exit using WebSphere Data Interchange (WDI) Client.

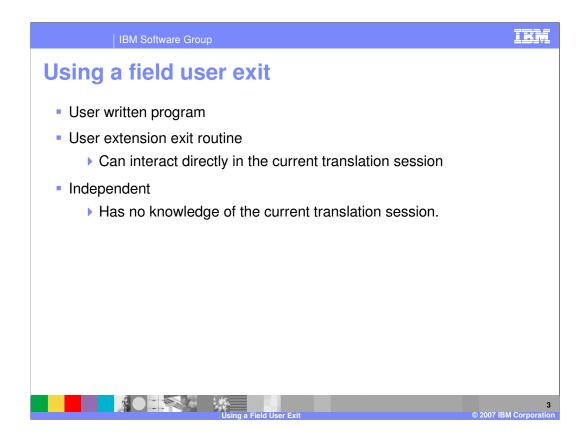

An exit routine is a program that you provide to perform some service for your application or data. WebSphere Data Interchange calls the exit routine at an appropriate time, and passes it the information needed to accomplish the task.

There are two types of exit routines. One type of exit routine is a user extension to WebSphere Data Interchange and can interact directly in the current WebSphere Data Interchange session. The other type is an independent program and has no knowledge of the current session.

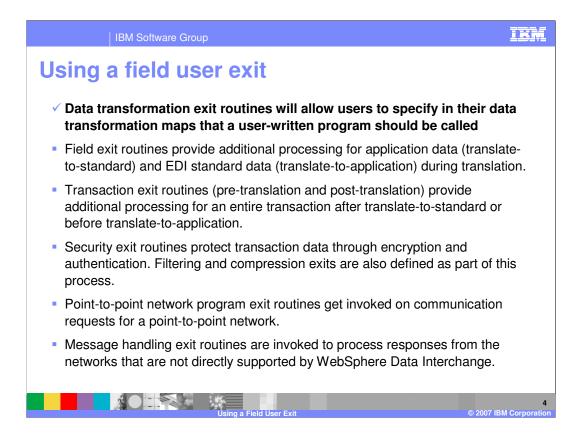

There are six user exits that your application programs can use to extend or enhance the capabilities of WebSphere Data Interchange. This presentation will review the Data Transformation (DT) exit.

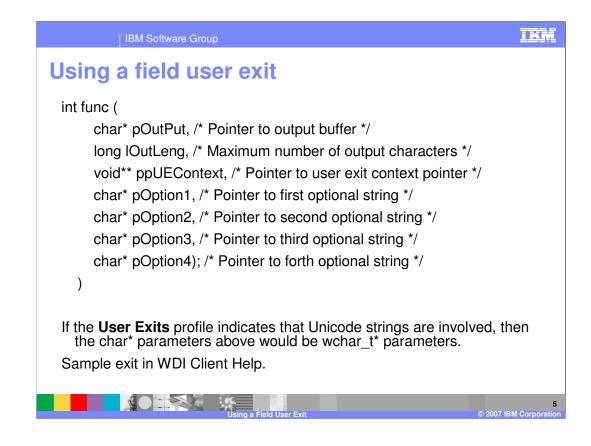

This is the prototype for the data transformation user exit.

*pOutPut* – is a pointer to a buffer that will hold the null terminated string to be returned by the field exit routine. An empty string can be returned. Upon successful completion, the field exit routine returns a character string in this field that can be used in an expression or to update a variable or a simple element in the target document

*IOutLeng* – identifies the largest string that can be returned in *pOutPut* buffer.

*ppUEContext* – is a pointer to a user exit context pointer.

pOption1 - is a pointer to the first optional input parameter. If present, this will point to a null terminated character string.

*pOption2* – is a pointer to the second optional input parameter. If present, this will point to a null terminated character string.

pOption3 – is a pointer to the third optional input parameter. If present, this will point to a null terminated character string.

\*IBM Confidential\*

IBM Software Group population of the fourth optional input parameter. If present, this Page 5 of 14

|                   | IBM Softw                                | are Group                                                                                                    |                                                                                   |                    | IBM                                                                                                   |
|-------------------|------------------------------------------|----------------------------------------------------------------------------------------------------|-----------------------------------------------------------------------------------|--------------------|----------------------------------------------------------------------------------------------------|
| Using             | ) a field                                | d user ex                                                                                                    | it                                                                                |                    |                                                                                                    |
|                   |                                          | Aultiplatforms V3.3 - WDI33Serve                                                                                                    | r (Processing) - Query: All                                                       |                    |                                                                                                    |
| File Actions View | v Window Help                            |                                                                                                    | System<br>WDI33Server                                                             | - 7                |                                                                                                    |
|                   |                                          |                                                                                                    | Î                                                                                 |                    |                                                                                                    |
|                   | WDI33Server (Pr                          | ocessing) - Query: All                                                                                                    |                                                                                   |                    |                                                                                                    |
|                   |                                          | Image: Constraint of the second second sec |                                                                                   |                    |                                                                                                    |
|                   | Exit Name<br>EDIRFH2<br>IBMIIN<br>LOGEDI | Description Description Network program for WDI RFH2                                                                                                    | Exit Type<br>Send or Receive Exit<br>Send or Receive Exit<br>Send or Receive Exit | Lock<br>No<br>No   | Updated Date and Time U<br>2/20/2007 8:37:51 AM a<br>2/20/2007 8:37:51 AM a<br>2/20/2007 8:37:51 AM a |
|                   | (K)                                      |                                                                                                    | m                                                                                 |                    |                                                                                                    |
| 3 rows            |                                          |                                                                                                    |                                                                                   |                    | EN 7 C 2:41 PM                                                                                        |
|                   | 2 🗀 3 🗸                                  | 3 2 - EA. 2 - Q11                                                                                                    | - @w @ - @w                                                                       | 🔁 3 ( 👻 1 🛛 💆 W. 🚽 | Address 🔁 Go 🛛 🚺 3/8/2007                                                                             |
|                   |                                          | Using a Fie                                                                                                    | ld User Exit                                                                      |                    | 6<br>© 2007 IBM Corporation                                                                           |

The user exit profile is located in the Processing functional area.

| WebSphere Data |                                                                                                    |                                |
|----------------|----------------------------------------------------------------------------------------------------|--------------------------------|
| EDISFICE FORE  | Profile       User Exits       Event Destination Profiles       Data References         Description       Exit Type       Lock       Updated Date and Time       Updated User ID         Network program for WD-Exit       Create a User Exit Profile - Exit Name       D/2007       8:37:51 AM       awinters         D/2007       B:37:51 AM       awinters       D/2007       B:37:51 AM       awinters         D/2007       B:37:51 AM       awinters       D/2007       B:37:51 AM       awinters         D/2007       B:37:51 AM       awinters       D/2007       B:37:51 AM       awinters         D/2007       B:37:51 AM       awinters       D/2007       B:37:51 AM       awinters         D/2007       B:37:51 AM       awinters       D/2007       B:37:51 AM       awinters         D/2007       B:37:51 AM       awinters       D/2007       B:37:51 AM       awinters         D/2007       B:37:51 AM       B:37:51 AM       awinters       D/2007       B:37:51 AM       awinters         D/2007       B:37:51 AM       B:37:51 AM       B:37:51 AM       B:37:51 AM       B:37:51 AM       B:37:51 AM         D/2007       B:37:51 AM       B:37:51 AM       B:37:51 AM       B:37:51 AM       B:37:51 AM       B:37:51 AM< |                                |
|                |                                                                                                    | 2:45 PM<br>hursday<br>3/8/2007 |

To add a User exit, click on the new button. Enter the Exit name and optional description and click Next.

|                                                                                                    | IBM Software Group                                                                                                    | IBM                    |
|----------------------------------------------------------------------------------------------------|----------------------------------------------------------------------------------------------------|------------------------|
| Using a                                                                                                    | a field user exit                                                                                                    |                        |
| III File Actions     View     V       III file     IIII file     IIII file       IIII file     IIII file     IIII file       IIII file     IIII file     IIII file |                                                                                                    |                        |
|                                                                                                    | ofiles User Exits Event Destination Profiles Data References                                                                    |                        |
| Exit Name<br>EDIRH2<br>IBMIIN<br>LOGEDI                                                                                                    | Network program for WD107010 Create a User Exit Profile - Exit Type ? 200/2007 8:37:5                                           |                        |
|                                                                                                    | 2 월 3 년 국 22 北 월 12 월 11 월 42 월 12 년 2<br>2. [ 급 3 년 은 2 년 [ 문 A. ] 목 2 년 국 11 년 월 W. ] 은 3 년 명 W. ] [ 급 3 년 일 1. ] 왕 W. ] [ AC | EN 2                   |
|                                                                                                    | Using a Field User Exit                                                                                                    | © 2007 IBM Corporation |

Indicate if the exit is for data transformation or Send and Receive. Data Transformation exits can be used in data transformation, validation, and functional acknowledgment maps.

| IBM Software                                     | e Group                                                                | IBM                             |
|--------------------------------------------------|------------------------------------------------------------------------|---------------------------------|
| Using a field                                    | user exit                                                              |                                 |
| III File Actions View Window Help                | latforms V3.3 - [WDI33Server (Processing) - Query: All]                |                                 |
| Service vromes   mcD vromes User Exits   Event U | Exit Type Lock Updated Date and Time Updated                           | nters                           |
|                                                  | · 金 兰 记 记 丽 圣 4 2 2 5 0 0 (2 1 - 岡 W) (2 3 - 空 1. (2 W) (3 Address ⊋ G | 2:54 PM<br>Thursday<br>3/8/2007 |
|                                                  | Using a Field User Exit                                                | 9<br>© 2007 IBM Corporation     |

The programming language for data transformation exits is C or C++. In the **DLL Name** field, type the name of the DLL where the exit is located. In the **Function** field, type name of the user exit routine in the DLL.

| IBM Softwa                                    | re Group                                                                                  | IBM                             |
|-----------------------------------------------|-------------------------------------------------------------------------------------------|---------------------------------|
| Using a field                                 | user exit                                                                                 |                                 |
| H File Actions View Window Hep                | tiplatforms V3.3 - [WDI33Server (Processing) - Query: All]                                |                                 |
| Service Profiles MCD Profiles User Exits Even | Exit Type Lock Updated Date and Time Updated User ID                                      |                                 |
| EDIRFH2 Network program f                     |                                                                                           |                                 |
|                                               | 월 £ 월 Û Û W ⊠ 4, 2 0 0<br>- MA Martin 2 - Q 11- ® W 2 - BW 23 - 2 1. Û W ↓ Address 3 60 0 | 2:55 PM<br>Thursday<br>3/8/2007 |
|                                               | Noise a Field Lloss Fuit                                                                  | 10                              |

Indicate whether character input and output will use local code page or UNICODE characters.

| WebSphere Data                          | 📴 🏥 📑 😰 🛟 👘 🔳 System 🔽 🕜                                                                                                    |                                 |
|-----------------------------------------|----------------------------------------------------------------------------------------------------|---------------------------------|
| Exit Name<br>EDIRFH2<br>IBMIN<br>LOGED1 | Description     Exit Type     Lock     Updated Date and Time     Updated User ID       Network program for WD16410     Exit Profile - Confirmation     Image: Create a User Exit Profile - Confirmation     Image: Create a User Exit Profile - Confirmation     Image: Create a User Exit Profile - Confirmation     Image: Create a User Exit Profile - Confirmation     Image: Create a User Exit Profile - Confirmation     Image: Create a User Exit Profile - Confirmation     Image: Create a User Exit Profile - Confirmation     Image: Create a User Exit Profile - Confirmation     Image: Create a User Exit Profile - Confirmation Exit     Image: Create a User Exit Profile - Cancel     Image: Create a User Exit Profile - Cancel     Image: |                                 |
|                                         |                                                                                                    | 2:56 PM<br>Thursday<br>3/8/2007 |

Press the Finish button to complete the definition.

| Jsing a                                                                       | IBM Software Grou                                                            |                                  |                                             |                                                                                                    | IB                   |
|-------------------------------------------------------------------------------|------------------------------------------------------------------------------|----------------------------------|---------------------------------------------|----------------------------------------------------------------------------------------------------|----------------------|
|                                                                               | Interchange for Multiplatforms                                               | s V3.3 - [WDI33Server (Processin | g) - Query: All]<br>System<br>WDI33Server 💌 |                                                                                                    |                      |
| Service Profiles MCD Pr<br>Exit Name<br>EDIRFH2<br>IBMITN<br>LOGEDI<br>SAMPLE | offles User Exits Event Destination Description Network program for WDI RFH2 | Profiles Data References         | Lock<br>No<br>No<br>No                      | Updated Date and Time<br>2/20/2007 8:37:51 AM<br>2/20/2007 8:37:51 AM<br>2/20/2007 8:37:51 AM<br>3/8/2007 2:56:00 PM | awinters<br>awinters |
|                                                                               | 2 m 3 5 <b>2 2</b> 2 4 Å                                                     |                                  |                                             | ž w Address                                                                                                    | [2] ♥ 2:58 FM        |

The user exit profile definition is listed in the User Exit list.

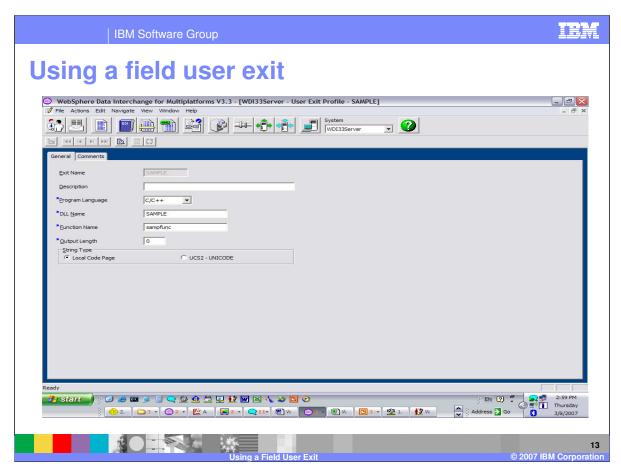

You can update all fields for the definition except the exit name.

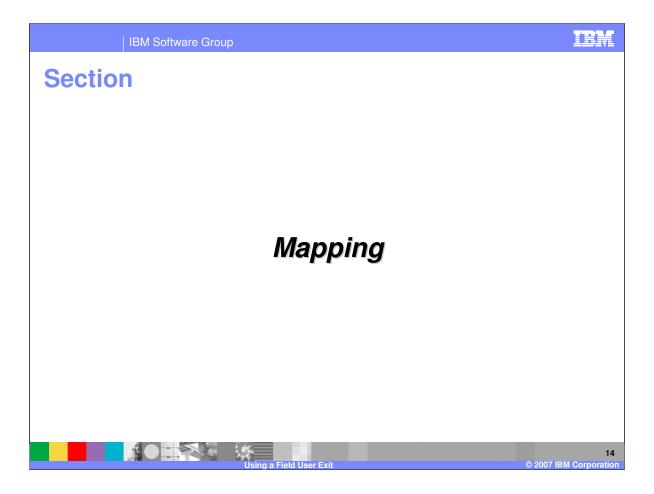

| IBM Software Group                                                                                                    |                                                                                                    |              |                | ibm                 |
|----------------------------------------------------------------------------------------------------|----------------------------------------------------------------------------------------------------|--------------|----------------|---------------------|
| Using a field user exit                                                                                                    |                                                                                                    |              |                |                     |
| Subsphere Data Interchange for Multiplatforms V3.3 - [WDI33Server - Data Transformation                                                                                                    | Map - TEST4]                                                                                                    |              |                | . 🖻 🔀               |
| Fie Actions Edit Navigate View Window Help                                                                                                    |                                                                                                    |              |                | - 8 ×               |
|                                                                                                    | 9                                                                                                    |              |                |                     |
| General Details Comments                                                                                                    |                                                                                                    |              |                |                     |
|                                                                                                    | DTD\TESTS\POXML5SR<br>OrderSR [(Header,DetailLoop*,Traik                                                                              | r)]          |                |                     |
|                                                                                                    | Global Variable Name Scope                                                                                                    | Local Variab | Scope Data 1   |                     |
| Image: Content Rest (Meader, Detail Loop", Trailer))         Image: Content Rest (Meader, Receiver))         Image: Content Rest (Meader, Receiver))         Image: Content Rest (Meader, Receiver))         Image: Content Rest (Meader, Receiver))         Image: Content Rest (Meader, Receiver))         Image: Content Rest (Meader, Receiver))         Image: Content Rest (Meader, Receiver))         Image: Content Rest (Meader, Receiver)         Image: Content Rest (Meader, Receiver)         Image: Content Rest (Meader, Receiver)         Image: Content Rest (Meader, Rest (Meader, | TotalNumEmployees Sessio<br>svcerrorcount Sessio<br>EmployeeCnt Sessio<br>tranerror Sessio<br>SNIPType5 Group<br>clmerrorcount Sessio | 1            |                |                     |
|                                                                                                    | ( <b>k</b> ) m (a                                                                                                    | ) <]         |                |                     |
| Ready                                                                                                    |                                                                                                    | EN B         | a # <b>a</b> # | 3:02 PM             |
|                                                                                                    | 🖸 3 🔹 🕸 1. 🚺 W                                                                                                    | Address      | ័ 🕐 🖬 🚺 ។      | hursday<br>8/8/2007 |
|                                                                                                    |                                                                                                    |              |                |                     |
| Using a Field User Exit                                                                                                    |                                                                                                    |              | © 2007 IBM     | 15<br>Corporatio    |

Now you can add the user exit to a map.

| <complex-block></complex-block>                                                                                                    | IBM Software Group                                                                                                    |                                                                                                    | IBM                                                    |
|----------------------------------------------------------------------------------------------------|----------------------------------------------------------------------------------------------------|----------------------------------------------------------------------------------------------------|--------------------------------------------------------|
| Image: Balance Ware Worker       Image: Balance Worker       Image: Balance Worker         Image: Balance Worker       Image: Balance Worker       Image: Balance Worker         Image: Balance Worker       Image: Balance Worker </th <th>Using a field user ex</th> <th>xit</th> <th></th> | Using a field user ex                                                                                                    | xit                                                                                                    |                                                        |
| Source: Data FormatWUDLAB1_DICTIONARYWUDLAB1         HEADER [Header Record WDI User Conference 2006 - Lab 1]         LINETERTS         LINETERTS         CorderSR [(Header, Detail.cop*, Trailer)]         Find         CorderSR [(Header, Detail.cop*, Trailer)]         Find         Find         Pound         Date         Date         Date         Date         Date         Date         Date         Date         Dotate         Dotate         Dotate         Date         Dotate         Dotate         Date         Dotate         Dotate         Dotate         Dotate         Dotate         Date         Dotate         Dotate         Dotate         Dotate         Dotate         Dotate         Date         Date         Dotate         Dotate         Dotate         Dotate         Dotate         Dotate         Dotate                                                                                                    | Fle     Actions     Edit     Navigate     View     Window     Help       Image: State State S |                                                                                                    |                                                        |
|                                                                                                    | Image: Contract of the conference 2006 - Lab 1]         Image: Conference 2006 - Lab 1]         Image: Conference 2                                                                                                    | (i)       OrderSR [(Header,Detail.cop*,Trailer)]         (hard Concat<br>Created<br>Date<br>Date<br>Date<br>Date<br>Date<br>Date<br>Date<br>Date | DIO<br>DIO<br>DIO<br>DIC<br>DIC<br>3:04 PM<br>Thursday |

The user exit is defined to the map using the Exit function. You can add the user exit to any command or function that can take a function as an argument. There are 5 Exit functions to select. The exit name is required and there are 4 optional parameters.

| IBM Software                                                                      | Group                                                                                                    |                                                                                                    | IBM                                         |
|-----------------------------------------------------------------------------------|----------------------------------------------------------------------------------------------------|----------------------------------------------------------------------------------------------------|---------------------------------------------|
| Using a field                                                                     | user exit                                                                                                    |                                                                                                    |                                             |
| WebSphere Data Interchange for Multipla File Actions Edit Navigate View Window He | 6<br>2 ( )                                                                                                    |                                                                                                    |                                             |
| Source: Data Format/WDILAB1_DICTIONARY                                            | er Conference 2006 - Lab 1]                                                                                                    | Target: DTD\TESTS\POXMLSSR<br>OrderSR [(Header,DetailLoop*,Trailer)]                                                                                              |                                             |
| PODate [(#PCDATA)]                                                                | ler,Receiver)]                                                                                                    | Global Variable Name Scope Local Variab Sc<br>TotalNumEmployees Session<br>svcerorcount Session<br>EmployeeCnt Session<br>SNIPType5 Group<br>dmerrorcount Session | ope Data T Spe<br>DIO<br>DIO<br>DIO<br>DICI |
| Mapping Command Editor                                                            |                                                                                                    |                                                                                                    |                                             |
| (P)<br>(P)<br>(P)<br>(P)<br>(P)<br>(P)<br>(P)<br>(P)<br>(P)<br>(P)                | Darameter, narameter, narameter, narameter)     Values     Values     Uer Exit Profile Name     Operators     Delimiters     Undo     Cut     Copy | OK Cancel                                                                                                    | <b>) ) )</b>                                |
| 1                                                                                 | Paste<br>Delete                                                                                                    |                                                                                                    |                                             |
| Ready                                                                             | Select All                                                                                                    |                                                                                                    | P 🕤 🖏 3:09 PM                               |
|                                                                                   | 4:                                                                                                    | ₩ 🖪 3 + 🧐 1. 😻 W 🚔 Address 🕽 Go                                                                                                    | 3/8/2007                                    |
|                                                                                   |                                                                                                    |                                                                                                    | 3/8/2007                                    |
|                                                                                   |                                                                                                    |                                                                                                    |                                             |

The exit name can be selected from the User Exit Profiles by using right click on the exitName parameter and selection Values.

| IBM Software Group                                                                                                    |                                                                                      |                                                                                                    | IEM                                        |
|----------------------------------------------------------------------------------------------------|--------------------------------------------------------------------------------------|----------------------------------------------------------------------------------------------------|--------------------------------------------|
| Using a field user ex                                                                                                    | it                                                                                   |                                                                                                    |                                            |
| WebSphere Data Interchange for Multiplatforms V3.3 - [WDI33Ser         Fle       Actors         Edit       Navigate         Navigate       New Window         Heb       Image: Actors         Image: Actors       Edit         Image: Actors       Image: Actors         Image: Actors       Image: Actors                                                                                                    | rver - Data Transformation                                                           |                                                                                                    |                                            |
| Source: Data Format/WDILAB1_DICTIONARY/WDILAB1 HEADER [Header Record WDI User Conference 2006 - Lab 1] Ham LinterTBMS [Lintema Record WDI User Conference 2006 - Lab 1] TRAILER [Trailer Record WDI User Conference 2006 - Lab 1] TRAILER [Trailer Record WDI User Conference 2006 - Lab 1]                                                                                                    |                                                                                      | : DTD\TESTS\POXMLSSR<br>OrderSR [[Header,Detail.oop",Trailer)]                                                                                                    |                                            |
| TEST4     TeST4     TeST4     T                                                                                                    | Found<br>GetProperty<br>HexDecode<br>HexEncode<br>IsEmpty<br>Left<br>Length<br>Lower | Global Variable Name, Scope,<br>TotalNumEmployees Session<br>Employees Session<br>Employees Session<br>Employees Group<br>dmerrorcount Session<br>SNIPTypeS Group<br>dmerrorcount Session | ppe Deta T Spe<br>Dio<br>Dio<br>Dio<br>DiC |
| Finter a command:     MapFrom (Exit ('SAMPLE', parameter - parameter - pa                                                                                                    | Right<br>Round<br>StrComp<br>StrCompI<br>StrCompNI<br>StrCompNI<br>SubString         |                                                                                                    |                                            |
| Ready<br>Ready<br>Select All<br>Select All<br>Sel | Time<br>Translate  TrimRight  Truncate<br>Upper<br>Validate  W                       | EN (2) 5                                                                                                    | 3:12 PM<br>Thursday<br>3/8/2007            |
|                                                                                                    | iold Lloor Evit                                                                      |                                                                                                    | © 2007 IBM Corporatio                      |

The optional parameters can be values from the source message, variables, literals, or functions that would result in the data type for the corresponding parameter.

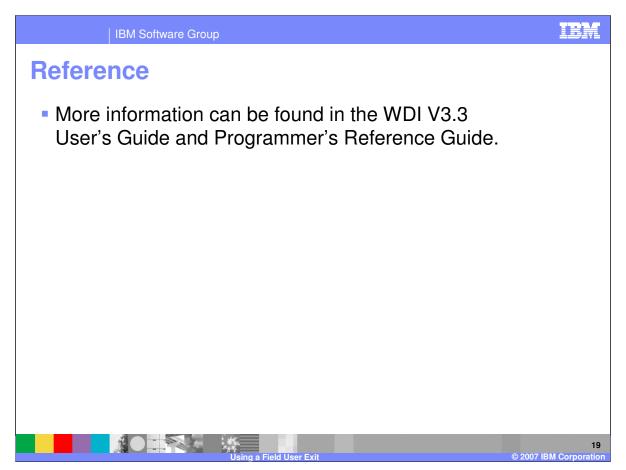

More information can be found in the WebSphere Data Interchange Version 3.3 User's Guide and Programmer's Reference Guide.

|                                                                                                    | IBM Software Group                                                                                                    |                                                                                                    |                                                                                                    | IBM                                                                                                    |
|----------------------------------------------------------------------------------------------------|----------------------------------------------------------------------------------------------------|----------------------------------------------------------------------------------------------------|----------------------------------------------------------------------------------------------------|----------------------------------------------------------------------------------------------------|
|                                                                                                    |                                                                                                    |                                                                                                    |                                                                                                    | Template Revision: 04/25/2006 11:09 AM                                                                                                    |
| Traden                                                                                                    | narks, cop                                                                                                    | yrights, ar                                                                                                    | nd disclai                                                                                                    | mers                                                                                                    |
| The following terms are tra                                                                                                    | ademarks or registered trademarks of Inte                                                                                                    | ernational Business Machines Corporati                                                                                             | on in the United States, other countri                                                                               | es, or both:                                                                                                    |
| IBM<br>IBM(logo)<br>e(logo)business<br>AIX                                                                                                    | CICS<br>Cloudscape<br>DB2<br>DB2 Universal Database                                                                                                    | IMS<br>Informix<br>iSeries<br>Lotus                                                                                                | WMQ<br>OS/390<br>OS/400<br>pSeries                                                                                   | Tivoli<br>WebSphere<br>xSeries<br>zSeries                                                                                                    |
| Java and all Java-based tr                                                                                                    | ademarks are trademarks of Sun Micros                                                                                                    | ystems, Inc. in the United States, other                                                                                           | countries, or both.                                                                                                  |                                                                                                    |
| Microsoft, Windows, Windo                                                                                                    | ows NT, and the Windows logo are regis                                                                                                    | tered trademarks of Microsoft Corporation                                                                                          | on in the United States, other countrie                                                                              | es, or both.                                                                                                    |
| Intel, ActionMedia, LANDe                                                                                                    | sk, MMX, Pentium and ProShare are tra                                                                                                    | demarks of Intel Corporation in the Unite                                                                                          | ed States, other countries, or both.                                                                                 |                                                                                                    |
| UNIX is a registered trade                                                                                                    | mark of The Open Group in the United S                                                                                                    | tates and other countries.                                                                                                    |                                                                                                    |                                                                                                    |
| Linux is a registered trade                                                                                                    | mark of Linus Torvalds.                                                                                                    |                                                                                                    |                                                                                                    |                                                                                                    |
| Other company, product a                                                                                                    | nd service names may be trademarks or                                                                                                    | service marks of others.                                                                                                    |                                                                                                    |                                                                                                    |
| typographical errors. IBM<br>future direction and intent                                                                                                    | may make improvements and/or change<br>are subject to change or withdrawal with<br>at IBM intends to make such products, p<br>s not intended to state or imply that only | s in the product(s) and/or program(s) de                                                                                           | scribed herein at any time without no                                                                                | ent could include technical inaccuracies or<br>tite. Any statements regarding IBM's<br>ment to IBM products, programs, or<br>pusiness. Any reference to an IBM Program<br>t does not infringe IBM's intellectual |
| have no responsibility to u<br>Statement of Limited Warr<br>of those products, their pu                                                                                                   | pdate this information. IBM products an<br>anty, International Program License Agre<br>blished announcements or other publicly                                           | e warranted, if at all, according to the ter<br>eement, etc.) under which they are provi<br>vavailable sources. IBM has not tested | ms and conditions of the agreements<br>ded. Information concerning non-IBN<br>those products in connection with this | I products was obtained from the suppliers                                                                                                    |
| The provision of the inform<br>licenses should be made,                                                                                                    | nation contained herein is not intended to<br>in writing, to:                                                                                                    | o, and does not, grant any right or licens                                                                                         | e under any IBM patents or copyright                                                                                 | s. Inquiries regarding patent or copyright                                                                                                    |
| IBM Director of Licensing<br>IBM Corporation<br>North Castle Drive<br>Armonk, NY 10504-1785<br>U.S.A.                                                                                     |                                                                                                    |                                                                                                    |                                                                                                    |                                                                                                    |
| how those customers have<br>considerations such as the                                                                                                    | e used IBM products and the results they                                                                                                    | may have achieved. The actual throug                                                                                               | hput or performance that any user wi<br>storage configuration, and the workly                                        | described are presented as illustrations of<br>Il experience will vary depending upon<br>bad processed. Therefore, no assurance                                                                                  |
| © Copyright International I                                                                                                    | Business Machines Corporation 2006. A                                                                                                    | Il rights reserved.                                                                                                    |                                                                                                    |                                                                                                    |
| Note to U.S. Government Users - Documentation related to restricted rights-Use, duplication or disclosure is subject to restrictions set forth in GSA ADP Schedule Contract and IBM Corp. |                                                                                                    |                                                                                                    |                                                                                                    |                                                                                                    |

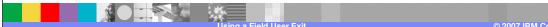

20